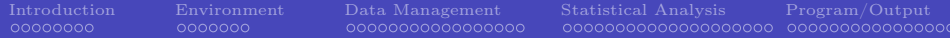

# Stata Tutorial —

### Francesco Andreoli

ThEMA University of Cergy-Pontoise and University of Verona francesco.andreoli@u-cergy.fr

> <span id="page-0-0"></span>IT8 Winter School. January 6-10, 2013 Canazei, Italy

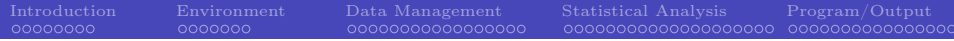

Acknowledgements

### Arnaud Lefranc (THEMA), Philippe Van Kerm and Alessio Fusco (CEPS-INSTEAD), Andrea Bonfatti and Nicola Tommasi (Verona)

- - - Department of Economics (DSE) - Università di Verona

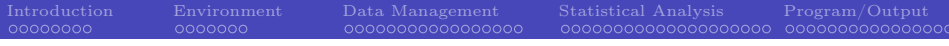

# **Outline**

### **[Introduction](#page-3-0)**

- [Organization of the Directory](#page-3-0)
- [Motivation](#page-4-0)
- [The Tutorial](#page-6-0)

### **[Environment](#page-11-0)**

- [Stata Features](#page-11-0)
- [Getting Started](#page-13-0)

### [Data Management](#page-18-0)

- [Setting the Environment](#page-18-0)
- [Use Data](#page-21-0)
- [Qualifiers and Operators](#page-27-0)
- [Describe Data](#page-30-0)
- [Modify Data](#page-33-0)

## **[Statistical Analysis](#page-35-0)**

- [Generate Variables](#page-35-0)
- [Statistics](#page-39-0)
- [Tests](#page-45-0)
- [Graphs](#page-46-0)
- [Regression](#page-47-0)
- 5 [Program/Output](#page-55-0)
	- [Overview](#page-55-0)
	- [Macros](#page-56-0)
	- [Loop](#page-58-0)
	- [Programming Arguments](#page-60-0)
	- [Output: Interpreting](#page-62-0)
	- [Programming with Estimates](#page-63-0) [and Data](#page-63-0)

### Organization of the tutorial directory

```
../stata_tutorial
   |
    |--> /read_me_first.txt
   |
    |--> /tutorial.pdf * You are here! *
   |
    |--> /data_files
   | |
           | |--> /smallPSELL.dta
           | |--> /smallPSELL.csv
           | |--> /smallPSELL.txt
           | |--> /smallPSELL2.dta
           | |--> /smallPSELL2.csv
           | |--> /smallPSELL2.txt
           | |--> /estimates.txt
   |
    |--> /do_files
   | |
           | |--> /do_first.do
           |--\rangle /do first.log
   |
   |--> /output
           |--> /model.txt
           |--> /model.gph
           |--> /model.tex
           |--> /b_vc_matrix.xls
           |--> /inequality.xls
                                                              ../additional_material
                                                                 |
                                                                  |--> /read_me_first.txt
                                                                 |
                                                                  |--> /tutorials
                                                                         |--\rangle /statatuto.pdf * By A. LEFRANC *<br>+ 0ther stuff ** Other stuff *
                                                                 |
                                                                  |--> /data
                                                                         | |--> /auto.dta
                                                                         | |--> /fqp0.dta
                                                                         | |--> /fqp93.dta
                                                                         | \rightarrow \rangle/hsb2.dta
                                                                         | |--> /monfich.dta
                                                                 |
                                                                  --> /dofiles
                                                                         | |--> /stata_example.do
                                                                         | |--> /stata_example graph.do
                                                                         | |--> /stata_examplegraph.do
                                                                         | |--> /stata_reg_et_prog.do
                                                                         | |--> /stata_progexample1.do
                                                                         | |--> /tmp.do
                                                                 |
                                                                  |--> /output
```
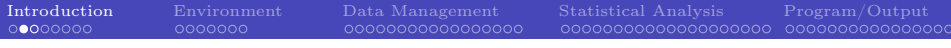

### **Motivation**

This tutorial addresses to a beginner level or early trained audience which needs notions as well as operational hints to get started with Stata software. The handout is a support for a three hours tutorial, and it can be considered complementary to other more exhaustive and rigorous sources.

<span id="page-4-0"></span>You are invited to take a look at the Official Stata website, http://www.stata.com/bookstore/documentation.html as a general reference. The "*Getting Started with Stata*" manual is an introductory (although very complete) users manual. There exist other important resources, and in particular resources for learning Stata, which are freely available at http://www.stata.com/links/. You should always keep an eye on the official Stata web page to keep in touch with news and updates: http://www.stata.com

### Motivation

Additional material can be found in official websites:

http://www.stata.com/bookstore/pdf/gsw\_samplesession.pdf http://www.stata.com/bookstore/pdf/r\_intro.pdf (commands) http://www.stata.com/bookstore/pdf/g\_graph\_intro.pdf (graphs) http://www.stata.com/bookstore/pdf/d\_merge.pdf (merge)

and unofficial ones:

http://www.ats.ucla.edu/stat/stata/ http://www.nyu.edu/its/statistics/Docs/Intro\_stata5.pdf http://www.eui.eu/Personal/Researchers/decio/PS/Stata.pdf http://leuven.economists.nl/stata/stataintro.pdf http://data.princeton.edu/stata/

Moreover, ado-files of virtually all the additional commands already existing can be downloaded from the [Repec](http://econpapers.repec.org/software/bocbocode/) library (which is constatly [updated\)](http://repec.org/docs/ssc.php). Some of the most productive authors (in economics) are [Nicholas J. Cox,](http://econpapers.repec.org/ras/pco34.htm) [Stephen Jenkins](http://econpapers.repec.org/RAS/pje7.htm) and [Philippe Van Kerm.](http://econpapers.repec.org/RAS/pva19.htm)

## Organization of the Tutorial

The tutorial focuses on Stata for Windows package, SE version, actually at the 11th release.

Firstly, the tutorial will exploit the general settings of the working environment where data are stored, managed and analyzed. We will learn how to organize data into folders and how to work with a hierarchy of folders, in order to make the research work intelligible by all audienced. Organization is necessary to work scientifically, i.e. to be able to replicate an experiment starting from the observed phenomena, preserving the measurability. Moreover, organization is a prerequisite for understanding and interpretability of results.

<span id="page-6-0"></span>On a second stage, we focus on programming and coding. We introduce the general setting for writeing a code: windows, interface, .do .dta .log .ado extensions, input/output of data files, basic syntax (data management, statistics, regression, principles of graphs).

## Organization of the Tutorial

The concluding stage of the tutorial aims at showing how Stata works in practice, by applying the program (.do file) to a small subsample (50 observations and 8 variables) from the PSELL (Panel Socio-économique "Liewen zu Lëtzebuerg") database (.dta file). Finally, Stata output will be described and analyzed  $(.log$  file).

The general purpose of the tutorial is to provide you the means to autonomously search and apply new syntax already stored in Stata memory (.ado files) or downloadable from the web sites of Stata Journal, Stata Technical Bullettin or from Repec Library. The use of any particular code, as the one treated in classes to perform income distribution analysis, depends on your research scopes. For more advanced users, Stata offers the possibility to code new functions and syntax (see the programming section).

# A First Approach...

Open Stata by clicking on the Stata icon. You recognize four windows: a) the output window, reporting on a black screen the output associated to your coding; b) an input window (below the output window), where each code, line by line, can be written; c) a review window (upper-left) in which is recorded the code inputted in Stata and d) a variables window (bottom-left), which reports all the variables in use, a sort of summary of the database.

The coding you use can be either imputted by the command window (see point b9) or selected interactively by the options bar of the software, and it is systematically recorded by Stata in the review windows (see point  $c$ )). These inputs may refer to statistical operations as means, frequency tables, regressions, etc., as well as changes to the database, transformations or the creation of new variables or changes in the entire database. In the former case, the output (the value of the mean, the table, the regression coefficients, etc.,) is displayed in the output window (point a)), while in the latter, the variable window (point d) will report the resulting modifications. If you want to draw graphs, those are displayed in a separeted window

## A First Approach...

Input data are stored in the RAM memory of your computer (which is then required to be at least as large as the size of the database in use) as an  $n$ observations by  $k$  variables matrix which you do not need to see while programming. In the philosophy of the software, the original database is sacred.

For the sake of reproducibility of the experiment you are running on your data, the primitive source of information (i.e. your original database) must be preserved intact and unaffected by additional elaborations which may induce errors in future users elaborations, tests or verifications. For this reason, any change of the database remains stored only in the RAM memory of your computer and it will be completely deleted when Stata is closed, if you refuse to save changes and results when asked. If you decide to save, it is important to choose what to save and how to save it appropriately.

# A First Approach...

Three fundamental steps:

- <sup>1</sup> If the original database has been modified, a new database must be created containing all new variables and transformations performed. In this way, the original database will be preserved as an independent object from the new one, but any information about how to go from one database to the other will be lost. If the original database is not modified, there is no need to save it and you will not be even asked to do so. Stata opens and saves databases in the .dta extention.
- <sup>2</sup> Output results can be saved in a log-on file, reporting a list of your results in a .txt extension. From this file you can copy tables or coefficient results to be used in you research report. In Stata jargon, this is a log-file.
- <sup>3</sup> Inputs as well can be saved, reporting the full list of commands appearing in the review window on a .txt document. This list can be used by other readers to understand how the new database and the output saved in the log file were obtained. In Stata jargon, this is a do-file.

## Setting the Environment

The scope of this section is to show how to correctly manage your data, commands and output files for the sake of reproducibility and intelligibility of your work. The first object you need to manage is the initial source of data. The original database is your primitive source of information, therefore it must be preserved on its original status. Data can be read, and you can work with them, but never modify or delete them.

<span id="page-11-0"></span>Stata programming must be created to work with relative paths, which is usually agreed upon all users of the same code, such that there is no need to repeatedly change stata operating folders. A **path**, the general form of a filename or of a directory name, specifies a unique location in a file system. A relative path is a path relative to the working directory of the user or application (eg: ../stata\_tutorial/do\_files/do\_first.do) which does not need to depend on the full path root usually system specific (C://Francesco\_Andrea/IT2010/stata\_tutorial/do\_files/do\_first.do).

# Setting the Environment

### Golden rules in Stata

- Generate a directory projects in which to put in all your current projects;
- Inside a specific project, take documents, data, programs as distinct elements;
- In the data directory put your database. It is your original object;
- In the programs directory put your coding and the statistical results;
- Statistical results can be used either directly in a paper (graphs, tables,...) or by other softwares (derived databases, parameters estimates,...);
- Use simple names for files. File log in accordance with programming file. Be sequential. Use comments and always describe what you are doing.

## Files Extentions in Stata

<span id="page-13-0"></span>.dta data files, also in .csv or .txt .do program file containing coding, the starting point .log; .smcl output logging files, results storing .ado files used by programmers, advanced code .mata file extention in Mata environment .hlp; .sthlp help files .scheme; .style; .gph extension for graph attributes and to save graphs

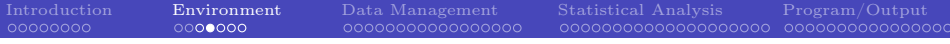

### Commands

All Stata commands are contructed following a precise syntax structure, allowing you to recognize always what is the command employed, the variables in use and the options, even for previously unseen objects. In this way, you can search for command help files.

### The general syntax of a command:

command  $\left[\sqrt{varlist}\right] \left[\sqrt{eqx} - \sqrt{argx} \right] \left[\sqrt{inf}\right] \left[\sqrt{neg(x)}\right]$ , options

- mandatory coding between brackets
- optional coding between  $\lceil \ \rceil$
- commands in  $\{\}$  are parameters whose value must be specified
- underlined letters are abbreviations for commands
- parts in ',' are the commands options

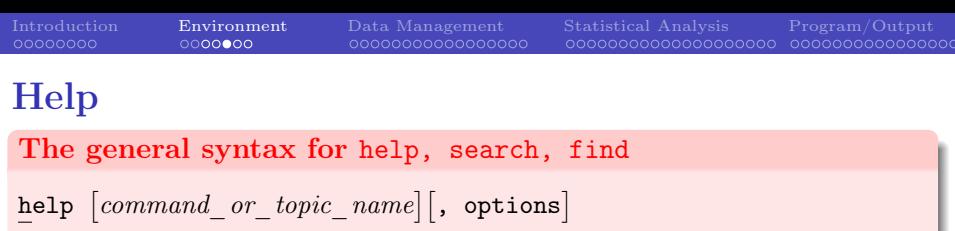

- search  $word \mid word ... \mid$ ,  $search\_options$
- findit word  $\lceil word \dots \rceil$ 
	- Help is the most important command in Stata. It provides the full dictionary and help of the *commandlist* specified.
	- Use help! You cannot (and you must not) learn by hart all possible options and applications. The complete hep library is also online: try to Google "Stata help *command name*".
	- Each help file, appearing on Stata screen, has the form:
		- **4** Command syntax
		- 2 Description
		- <sup>3</sup> Options
		- <sup>4</sup> Additional options for related commands
		- **Examples**

6 See Also<br>Francesco Andreoli () [Stata Tutorial](#page-0-0) January 2013 16 / 71

## Prepare Your .do File

- A do-file is a Stata file in .do extension, which collects all the input commands to be used on the original database. A do-file is stored in memory and can be shared among all users of the same database. You can also save your own commands in a do-file.
- Stata works with commands, so you need to know the syntax
- The coding in do-files must be intellegible: use comments and be sequential and schematic
- Do file is the source of your commands. In case of errors, you can easily correct it and re-run the program.
- Follow a operational sequence:
	- <sup>1</sup> double click on do-file: positioning Stata on the relative path you are using
	- <sup>2</sup> write and run the do-file (or parts of it) by Stata do-editor
	- look at results on log-files
	- <sup>4</sup> save changes on a new database if the original one has changed
	- <sup>5</sup> keep all the results in a well organized directory

# Prepare Your .do File

In any application of a *dofile*. **do**, you are recommanded to follow the three steps here presented (";" can be deleted if no delimit is specified):

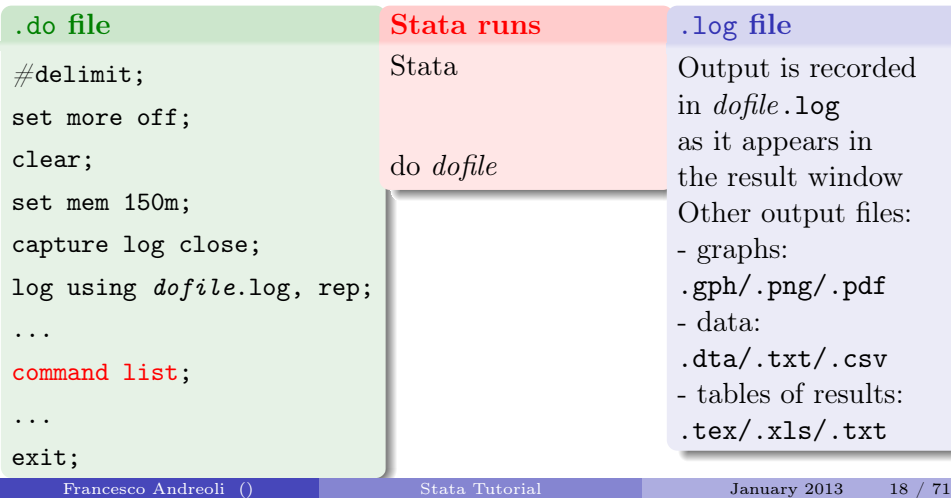

### Syntax for Data Management

In the following 2 sections we will describe most of the syntax for data management and statistical analysis implemented in Stata. In the Data Management section you find commands and options which allow to use other statistical commands or to menage the data stored in memory. They are mainly functional to a statistical program. In the Statistical Analysis section are displayed the most important statistical tools of Stata allowing data analysis, graphic analysis, regression and testing. It is worth to note that our list does not exhaust the full set of statistical routines in Stata. Many of them can be derived (see the help files) from the ones we show here, while other can be found in Repec Lybrary or looking at the Stata online help.

<span id="page-18-0"></span>All these commands apply exclusively to data stored in Stata memory at the moment in which they are used, and they provide a syntetic output (coefficients, estimates) as well as new variables to be added at the database. We will see in the last section how to create new commands and to work with estimates and output.

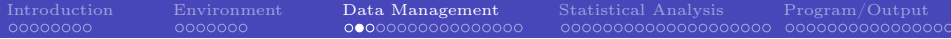

## Change Folder

### Shows current working folder

pwd

### Create a new folder

 $\texttt{mkdir}\ \ [path] \ directoryname{}$ 

### Folder content

dir  $[path]$   $[directoryname]$ 

### Change working folder

cd path

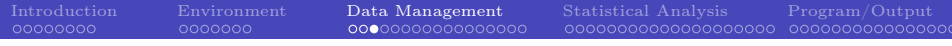

## Search and Upload New Commands

### **Search**

ssc hot  $\lceil, n(\#)\rceil$ 

ssc new

### Update the software

update all

```
Update commands
```

```
adoupdate [pkglist], [options]adoupdate, update
```
Note: These commands work iff Stata is connected with the internet.

# Manual Imputation of Data

The following commands should be used to create small databases, or for manual imputation of additional/lacking observation. Writing data on a .csv format file is normally the preferred option.

```
Generate observations and create a variable x = 1, ..., N
```
(an identification variable)

set obs N

gen  $x = n$ 

Manual imputation of data by .do file

```
\mathtt{input}\ \mathopen{[} \ variables \mathopen{[} \mathclose{[} \mathclose{[} \ \mathopen{]} \ \mathopen{]} \ \mathopen{,} \ \mathtt{author} \mathtt{] }
```
Type observations by row, columns separated by space

end

Missing values imputation (by patterns or interpolation)

<span id="page-21-0"></span>if -

impute  $\emph{depvar in}$ depvars  $\lceil \emph{if } \rceil \lceil \emph{in } \rceil$  weight  $\rceil$ , generate (newvar1)

 $\sqrt{2}$ options

Francesco Andreoli ()

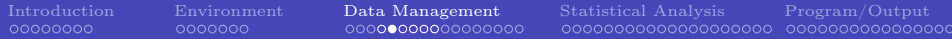

### Use .dta Files

Set memory capacity

 ${\tt set memory} \; \#[{\tt b} | {\tt k} | {\tt m} | {\tt g}]$ , permanently

Use data /1

<u>u</u>se *filename*  $\lceil$ , clear $\rceil$ 

Use data /2

 $\texttt{use } \lceil \textit{varlist} \rceil \lceil \textit{if} \rceil \lceil \textit{in} \rceil$  using  $\textit{filename} \lceil$  , clear nolabel $\rceil$ 

### Compress the data

compress  $\lceil \textit{varlist} \rceil$ 

# Use Delimited Format (Unformatted) Data

Read data wich are not in Stata format (ASCII/text data, usually in .csv or tab separated format). Each variable realization is separated from the others by a given separating character or by tabulation. Stata does not need additional information to read the data. Non propietary format is read by all spreadsheets.

Delimiters: , ; | <space> <tab>

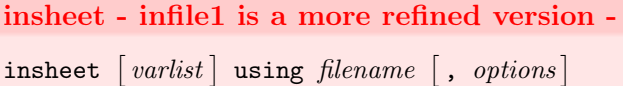

Between the most important options:

- tab: to indicate that data are devided by tabs, .txt
- comma: to indicate that data are devided by commas, .csv
- delimiter: specifies the delimiting object between quotations
- clear: to clean other data stored in memory

# Use Not Delimited (Fixed Format) Format Data

- Each varible is identified depending on the required space. Only ASCII format (.txt) is allowed. Each observation appers in the data as a row of numbers and letters, which opportunely separated by the dictionary allows to restore the original shape of the data.

- Stata needs to know the formatting information to decript data, which is usually

contained in the companion dictionary file (the command infile2 does the same job).

### infix

infix using dictfilename - if - in - , using(filename2) clear

### Build a dictionary file

```
infix dictionary using datafile.ext {
var1 s1-e1
var2 s2-e2var3 s3-e3
```
}

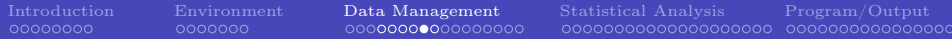

## Export Data

• In Stata format:

### save  $\&$  saveold

 $\texttt{save } \left[ \textit{filename} \right] \left[ \texttt{, replace} \right]$ saveold  $\left| \text{ filename} \right|$  , replace  $\left|$ 

• In text format (You could generate a .csv database even with Excell. The .csv or .txt ASCII formats are recommanded for they are easilly readable with virtually all spreadsheets in commerce):

### outsheet (outfile for more elaborate settings)

outsheet  $\lceil \mathit{varlist} \rceil$  using  $\lceil \texttt{filename} \rceil$   $\lceil \mathit{if} \rceil \lceil \mathit{in} \rceil$  , options  $\rceil$ comma data separated by "," (usually .txt) instead of tabulation (.csv) delimiter("char") other delimiter, for instance ";" nolabel export the numeric value, not the label replace overwrite the existing file

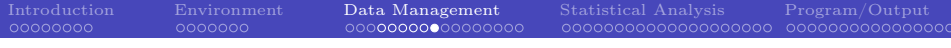

# Key Variable(s)

### **Definition**

A KEY VARIABLE $(s)$  is a variable (or set of variables) which uniquely identifies each observation

How to identify the key variable:

duplicates report

duplicates report  $\lceil \mathit{varlist} \rceil \lceil \mathit{if} \rceil \lceil \mathit{in} \rceil$ 

Search among the variables of the database the ones to be put in varlist which uniquely identify any observation (Stata will confirm you that there are no duplicate observations in data). Usually (but not always) the key variables are the identifications numbers.

## Qualifiers in and if

- in restricts the set of observations to which a command applies
	- it refers to the rows identifying the observations
	- not applicable to all commands
	- not sensitive to the sorting of data
- <span id="page-27-0"></span>if specifies the conditions for the execution of a command
	- it applies to the values of variables and always refers to observations
	- not applicable to all commands
	- not sensitive to the sorting of data
	- it requires relational qualifiers

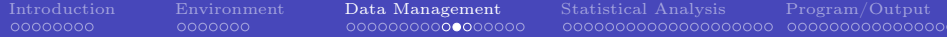

## Relational-Logical-Jolly Operators

#### Relational operators

- > strictly greater of
- < strictly less of
- >= greater or equal to
- <= less or equal to
- $=$  equal to (note the use of the double sign  $==$ )
- $\tilde{z}$  or  $I =$  different from

#### Logical operators

- & (and) it requires that both relations hold
- | (or) it requires that at least one of the relations holds

#### Jolly operators

- \* any character and for whatever number of times
- ? any character for one time only
- a contiguous series of variables. (Note, this espression depends on the order of variables!)

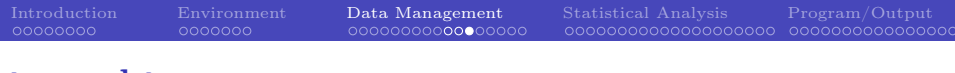

## by and bysort

- by repeats the command for each group of observations for which the values of the variables in varlistare the same. Without the sort option by requires that the data be sorted by varlist
- bysort performs the sorting of *varlistand* then repeats the command

by and bysort

by varlist: command

bysort varlist: command

Not all commands are byable, that is support bysort

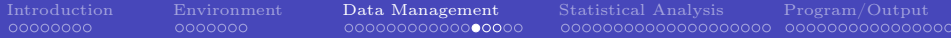

### Describe Data

### describe

$$
\underline{\mathtt{describe}}\ \big[\ \mathit{varlist}\ \big]\big[\ ,\ \mathit{memory\_options}\ \big]
$$

memory\_options

- short less information and memory space allocated, number of variables, number of observations
- detail more detailed information
- fullnames variable names not abbreviated

### codebook

$$
\verb+codebook+[varlist][if][in][, options] \\
$$

notes displays the notes associated to the variables

tabulate( $#$ ) shows the values of categorical variables

problems detail reports problems to the dataset (missing variables, variables without label, constants)

<span id="page-30-0"></span>compact yields a more concise report on variables

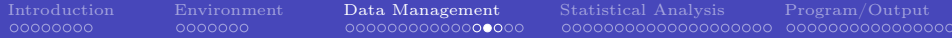

## Label Data

Put a label to your variable (var# by default)

label variable varname "label"

### Define a label (a)...

<u>la</u>bel <u>de</u>fine *label\_name #1 "desc 1"*  $[$ #2 *"desc 2"* ...#n *"desc n*" $[$  , add modify nofix

... and label a variable values (b)

 $\exists$ abel values varname label name  $\lceil$  , options $\rceil$ 

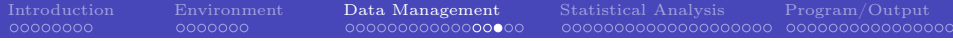

### Rename Variables

#### Put a new name on variables

rename old varname new varname renvars  $\left[\right. \left. \right. \left. \right. \left. \right. \left. \right. \left. \right. \left. \right. \left. \left. \right. \right. \left. \left. \right. \left. \right.$ renvars  $\lceil \textit{varlist} \rceil$ ,  $\textit{transformation\_option}$   $\lceil$  ,  $\underline{\text{display}}$  test  $\texttt{symbol}(\textit{string})$  ]

display displays each change upper convert the names in upper case lower convert the names in lower case  $prefix(str)$  assign the prefix str to the name  $\text{postfix}(str)$  add str at the end of the name subst( $str1 str2$ ) replace all  $str1$  with  $str2 (str2 can be empty)$  $\text{trim}(\#)$  take only the first  $\#$  characters of the name trimend( $\#$ ) take only the last  $\#$  characters of the name

## Modify Data

Your original database  $(n \times k)$  can be integrated, compressed or shaped:

### Add observations: type help append

You add observations to your database from other data sources  $(m)$ observations) obtaining a new database  $(n+m) \times k'$  with  $m > 0$  and  $k' = k$ required to have a balanced sample (otherwise missing values are generated for surplus variables).

### Add variables: type help merge or help mmerge

<span id="page-33-0"></span>You add variables to your database from other data sources (h variables) obtaining a new database  $n' \times (k + h)$  with  $h > 0$  and  $n' = n$  required to have a balanced sample (no missing observations). A variable \_merge $\in \{1, 2, 3\}$  is created, showing if missing observations result from merging. Both databases used must have the same key variable(s).

## Modify Data

J groups of  $n_i$  observations (with a max of  $n_i = N$ ) and  $k_t$  attributes in each category t.

Transform and preserve information: type help reshape

Transform a  $\left(\sum_{j=1}^J n_j\right) \times \left(\sum_{t=1}^T k_t\right)$  database in a  $J \times \left(N \cdot \sum_{t=1}^T k_t\right)$  format (wide option) or in a  $\left(T\cdot \sum_{j=1}^J n_j\right)\times k$  format (long option). It is not required that all  $J$  groups display n observations or each variable to have  $t$ categories; missing values generated instead.

#### Transform but not preserve information: type help collapse

Transform a  $\left(\sum_{j=1}^{J} n_j\right) \times k$  database in a  $J \times k'$  format, where in general  $k' \neq k$  contains statistics of  $k$  as mean, sd, count, freq,..., for each subgrup j made by  $n_i$  units. You loose information but you can work with subsample group averaged data. Importantly, any information lost can not be restored from the last database saved. There is not equivalence in the representation of data before and after the transformation.

## Sort, Keep of Drop Variables/Observations

Order variables

order varlist

move varname1 varname2

Sort observations

sort varlistin -, stable gsort -+| varname- -+| varname ... -, options

#### Keep or drop observations

keep if condition

drop if condition

 $\texttt{sample}\ \#\ \big[\textit{if} \, \big] [\textit{in} \,] [\, , \textit{ count by} ( \textit{groups}) \,]$ 

#### Keep or drop variables

keep (or drop) varlist

<span id="page-35-0"></span>

## Create Variables

These commands allow to operate with numeric variables only. They are column operators which return a new column of values in the database.

#### generate

$$
\texttt{generate } [\texttt{type}]\ \mathit{newvarname} \texttt{=} \mathit{exp} \ \big[\textit{if} \ \big] [\textit{in}]
$$

An algebraic function between existing variables

- $abs(x)$  generate the absolute value of each value of the variable x
- $\text{int}(x)$  returns the integer obtained by truncating x toward 0
	- $ln(x)$  returns the natural logarithm of x
- $max(x1, x2,..., xn)$  returns the maximum value of  $x1, x2,..., xn$
- $min(x1, x2,..., xn)$  returns the minimum value of  $x1, x2,..., xn$ 
	- $sum(x)$  returns the running sum of x treating missing values as zero
	- uniform() returns uniformly distributed pseudorandom numbers on the interval  $|0,1)$

invnormal() returns the inverse cumulative standard normal distribution

lower(s), upper(s) return s in lower (upper) case letters

### Create Variables

Advanced generate command (for column-wide functions)

 $\quad \epsilon$ gen  $\lceil \texttt{type} \rceil$  newvarname =  $\textit{fon}(\textit{arguments}) \; \lceil \textit{if} \; \rceil \lceil \textit{in} \; \rceil, \; \textit{options} \rceil$ 

count  $(exp)$  creates a constant (within *varlist*) containing the number of nonmissing observations of exp

mean(*varlist*) creates a constant (within *varlist*) containing the mean of exp

rowtotal(*varlist*) creates the (row) sum of the variables in *varlist*, treating missing as 0

 $group(varlist)$  creates one variable taking on values 1, 2, ... for the groups formed by varlist

### Replace values of a variable

replace  $\textit{varname}$  = $\exp\left[\textit{ if } \right] \left[\textit{ in }\right]$ 

[Introduction](#page-3-0) [Environment](#page-11-0) [Data Management](#page-18-0) [Statistical Analysis](#page-35-0) [Program/Output](#page-55-0) Cooooooo Cooooooooooooooooooooooo

## Create Variables: Dummy Variables

Dummy variables: variables taking on the values (1), when the character of interest is present, or (0) otherwise. To generate the variable you can either use generate and than replace missing values generated; or:

### 1) Recode your data into a dummy variable

$$
\texttt{recode } \textit{varlist } (\textit{erule}) \; \left[ (\textit{erule}) \; \ldots \right] \left[ \textit{if} \right] \left[ \textit{in} \right] \left[ \textit{, options} \right]
$$

generate(newvar) create a new variable

 $prefix(string)$  create new variables with the prefix string

This command can be used simply to change sequences of values

### 2) Follow a programming procedure

 $char \; varname \; [omit \;] value$ 

$$
\verb|xi| [ , \; \underline{prefix} (string) ] : \quad term(s)
$$

char specifies the reference variable of a set of dummies (to evitate perfect collinearity) term specifies with a i.varname the variables that must be converted in dummies.

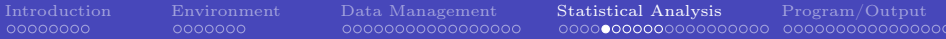

## Continuous Variables

To obtain statistics as output coefficients

 $\underline{\texttt{summarize}} \; \; \big[ \; variables \; \big[ \; if \; \big] \big[ \; in \; \big] \big[ \; weights \; \big] \big[ \; , \; \texttt{detail} \; \big]$ 

#### To obtain statistics between data

$$
\texttt{fsum} \ \big[\; variable \;] \big[\; weight \;] \big[\; if \; \big] \big[\; in \;] \big[\; , \;\; options \,\big]
$$

where the main *option* is stats() with these possibilities:  $n$ , miss, abspct, mean, vari, sd, se, p1, p5, p25, p50 or median, p75, p95, p99, min, max

To obtain statistics on the mean (like ci and se)

$$
\texttt{ci} \ \big[\textit{varlist}\,]\big[\textit{if}\,]\big[\textit{in}\,]\big[\texttt{weight}\,]\ \big[\,,\ \textit{options}\,\big]
$$

Percentiles on variables: generate pctile values or ranking function

$$
\begin{array}{l} \mathtt{pctile} \texttt{ [type]} \mathtt{ newvar} = \mathtt{exp} \texttt{ [if]} \texttt{ [in]} \texttt{ [weight]} \texttt{ [ , options]} \\ \mathtt{xtile} \texttt{ newvar} = \mathtt{exp} \texttt{ [if]} \texttt{ [in]} \texttt{ [weight]} \texttt{ [ , options]} \end{array}
$$

<span id="page-39-0"></span>

### Continuous Variables

Compute the correlation (1)

$$
\underline{\texttt{correlate}}\ \big[\ \textit{varlist}\ \big] \big[\ \textit{if}\ \big] \big[\ \textit{in}\ \big] \big[\ \textit{weight}\ \big] \big[\ \textit{,}\ \textit{correlate\_options}\big]
$$

Compute the correlation (2)

$$
\textbf{pwcorr } [\textit{varlist}][\textit{if}][\textit{in}][\textit{weight}][\textit{, pwcorr\_options}]
$$

obs print the number of observations for each couple of variables

sig print the significance level of the correlation

star( $\#$ ) display with the sign \* significance levels less than  $\#$ 

bonferroni use Bonferroni-adjusted significance level

sidak use Sidak-adjusted significance level

#### Check for outliers

hadimvo  $\textit{varlist} \, [\textit{if} \,] \, [\textit{in} \,]$ , generate( $\textit{newvar1} \, [\textit{newvar2}]$ )  $[\textsf{p}(\text{\#})]$ grubbs  $\textit{varlist} \left[ \textit{if} \right] \left[ \textit{in} \right] \left[ \textit{, options} \right]$ 

drop eliminate the observations identified as outliers generate(newvar1 ...) generate dummy variables for identifying outliers

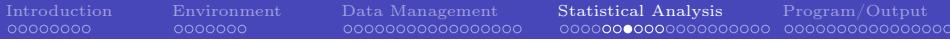

### Discrete Variables

Table of frequences for single variable(s)

tabulate varname- if - in - weight -, tabulate\_options  ${\tt tab1}~~varlist~~\big[\ if\ \big] [\ in\ ]\big[\ weight]$   $[~~weight~]\big[\ ,~~tab1\_options\ \big]$ 

missing include missing values nolabel display numeric codes rather than value labels sort display the table in descending order of frequency

```
Generate a table of counts, frequences and missing observations
\texttt{fre } \left [ \textit{varlist} \: \right | \left [ \textit{if} \: \right ] \left [ \textit{in} \: \right ] \left [ \textit{weight} \: \right ], \textit{ options} \right ]nomissing omit missing values from the table
      nolabel omit labels
include(numlist) include only values specified in numlist
    ascending display rows in ascending order of frequency
 descending display rows in discending order of frequency
   Stata Tutorial January 2013 42 / 71
```
## Discrete Variables

### Cross-tabulation of 2 variables

**tabulate** varname1 varname2  $\lfloor if \rfloor \lfloor in \rfloor \lfloor weight \rfloor$ , options chi<sub>2</sub> report Pearson's  $\chi^2$ exact  $\lfloor (\#) \rfloor$  report Fisher's exact test gamma report Goodman and Kruskal's gamma column report the relative frequency within its column of each cell row report the relative frequency within its row of each cell cell report the relative frequency of each cell nofreq do not display frequencies (use only with column, row or cell) summarize(varname3) report summary statistics (mean, sd) for varname3

Cross-tabulation of more than 2 variables, by values tab2 varlist  $\lceil if \rceil \lceil in \rceil \lfloor weight \rceil$ , options

## Tables of Statistics

### table

table  $rowvar$  [colvar [ $supercolvar$ ] [if][in][ $weight$ ][,  $options$ ] where in rowvar colvar  $\lfloor supercolvar \rfloor$  we put categorical variables (up to 3).

by(superrowvarlist) variables to be treated as superrows (up to 4) contents (*clist*) contents of the table's cells, where *clist* may contain up to 5 statistics

```
mean varname mean
      sd varname standard deviation
     sum varname sum
       n varname count of nonmissing observations
max, min varname maximum and minimum value
 median varname median
p1... p99 varname percentiles
    iqr varname interquartile range (p75-p25)
```
## Tables of Statistics

### tabstat

tabstat  $\textit{varlist}[\textit{if}][\textit{in}][\textit{weight}][$ , by( $\textit{varname})$  options]

where in *varlist* we place a list of continuous variables, in  $by(varname)$  a categorical variable and among the options in statistics() we can choose:

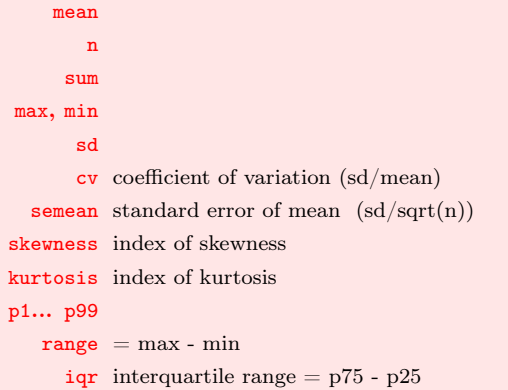

## Sample Tests

Tests apply to variables and allow to compare statistical significance of estimates against a null hp on the whole sample or for its subgroups. You can also use the command to perform tests under subgroups mean equality for the same variable, once a dicotomus variable identifying groups is selected (use missing values in this dummy varible to select only two subgroups which do not exhaust the sample dimension n). You can use the test commandi to obtain t-tests from inputted data (n, sd, means) that you like to compare. Other more specific tests can be downloaded and installed. Here is a list of general features:

#### Test for means equality: help ttest

Performs t-test for 1) one variable sample mean equality to a constant 2) one variable two subsample means equality 3) two variables means equality 4) two variables two subsample means equality. You can specify distributions.

#### Test for standard deviations equality: help sdtest

<span id="page-45-0"></span>Performs t-test for 1) one variable sample sd equality to a constant 2) one variable two subsample sd equality 3) two variables sd equality 4) two variables two subsample sd equality. You can specify distributions.

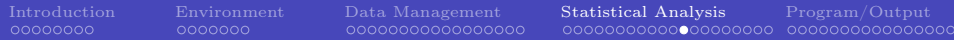

# Graphs

### help graph

This is the general command for all graphs. From here you can start searching the graphic style that you need, for univariate or multivariate representations, as well as statistical constructions. This is the broadest family of graphics.

#### help twoway

<span id="page-46-0"></span>This command applies to bivariate graphics. The objective is to obtain a classical 2 coordinates graph, like scatter plots, connected points, confidence intervals, regression fit, distributions... One graph may contain different series (ex: time against income and consumption) or different objects (ex: observed and predicted values). Once twoway is declared, you have to select (in pairs) the variables that you want to put in the same graph and the **type** of graph linking the two variables (ex: scatter; connected; lfit; tsline; bar; spike; mband; lpoly; function;...). In this way, graphs are built sequentially and all the objects will appear in the same space. You can add graphs *options* by looking at the help. Using by(), you obtain separeted graphs according to the variable you want to be conditioned to. Options and in, if must be specified for **each graphic tool** you use, bacause they refer to a particular set of data in use.

# Regression Analysis

Stata econometrics models can be included into 5 large families, but only the first one will be analysed. You are invited to read on the help the full characterization of commands. In each help file you also find examples and interpretations of output results.

### 1) Cross-section econometrics

You are invited to look at help regress for the admissible regression commands, including OLS, IV, limited dependent variables methods, treatment effects models, censoring and selection bias corrections, 3SLS, systems of equations, quantile regression. Using the command help regress\_postestimation you also obtain information on post-estimation tests and model application syntax.

### 2) Time series econometrics

<span id="page-47-0"></span>You are invited to look at help time, you will find all the list of commands associated with time series estimations, and how to build econometrics models in Stata. In particular, help tsset can be used to declare a time series structure of your data, and than proceed with usual regression techniques. Using the command help regress\_postestimationts you also obtain information on post-estimation tests and model application syntax.

# Regression Analysis

### 3) Panel data econometrics

You are invited to look at help  $xt$ , you will find all the list of commands associated with the panel dimesion of a database. In particular, help xtreg offers a wide explanation of panel-data analysis techniques, while with help xtreg\_postestimation you also obtain information on post-estimation tests and model application syntax.

### 4) Survey data analysis

See help survey for all the details on data setting and regression techniques

### 5) Spatial econometrics

See help spatreg or spatwmat for geographically located data. Commands available for Stata 10 or superior.

## Regression Analysis

### Common models: OLS, IV, probit, multiple logit

regress  $\emph{depvar}$   $[\emph{inlepvars}]\;$   $[\emph{if}$   $][\emph{in}][\emph{weight}$   $]$  , noc  $\emph{options}]$ ivregress  $estimator\; depvar \; [\;varlist1\;]\; \; (varlist2 = varlist\_iv)$  $[if] [in] [weight] [$ , noc *options*]  $\texttt{probit}$  depvar  $\left \lceil \textit{indegree} \right \rceil \left \lceil \textit{if} \right \rceil \left \lceil \textit{in} \right \rceil \left \lceil \textit{weight} \right \rceil \left \lceil , \textit{ options} \right \rceil$  $\texttt{mlogit}$  depvar  $\left \lceil \textit{in} \right \rceil \left \lceil \textit{if} \right \rceil \left \lceil \textit{in} \right \rceil \left \lceil \textit{weight} \right \rceil \left \lceil , \textit{ options} \right \rceil$ options refers to regression specific options or estimation correction (robust se, constant...) estimator IV can be performed by 2SLS, GMM or limited info max

likelihood.

# Regression Anlysis

#### Other regression models: List I

- areg an easier way to fit regressions with many dummy variables
- arch regression models with ARCH errors
- arima ARIMA models
- boxcox Box-Cox regression models
- cnreg censored-normal regression
- cnsreg constrained linear regression
- eivreg errors-in-variables regression
- frontier stochastic frontier models
- heckman Heckman selection model
	- intreg interval regression
- ivregress single-equation instrumental-variables regression
	- ivtobit tobit regression with endogenous variables
		- newey regression with Newey-West standard errors

regas three-stage least-stage least-squares (3SLS) regas least-squares (3SLS) regressions (3SLS) regressions (

**greg** quantile (including median) regression Francesco Andreoli () [Stata Tutorial](#page-0-0) January 2013 51 / 71

# Regression Anlysis

#### Other regression models: List II

- tobit tobit regression
- treatreg treatment-effects model
- truncreg truncated regression
- xtabond Arellano-Bond linear dynamic panel-data estimation
	- xtdpd linear dynamic panel-data estimation
- xtfrontier panel-data stochastic frontier model
	- xtgls panel-data GLS models
	- xthtaylor Hausman-Taylor estimator for error-components models
	- xtintreg panel-data interval regression models
		- xtivreg panel-data instrumental variables (2SLS) regression
			- xtpcse linear regression with panel-corrected standard errors
			- xtreg fixed- and random-effects linear models
		- xtregar fixed- and random-effects linear models with an AR(1) disturbance

xttobit panel-data tobit models Francesco Andreoli () [Stata Tutorial](#page-0-0) January 2013 52 / 71

## Post Estimation

Any Post Estimation command must be used immediately after a regression model, and in any case it refers to last estimates stored in Stata memory. You can save any model with a name and then proceed in post estimations recalling the model name.

Predict calculates predictions, residuals, influence statistics, and the like after estimation

### Predict regression output as new data

 $\texttt{predict} \: \big[ \: type \: \big] \: \: newvar \: \big[ \: if \: \big] \: \big[ \: in \: \big] \: \big[ \: , \: \: statistic \: \big]$ statistic

xb linear prediction; the default

residuals residuals

rstandard standardized residuals

rstudent studentized (jackknifed) residuals

stdp standard error of the linear prediction

stdr standard error of the residual

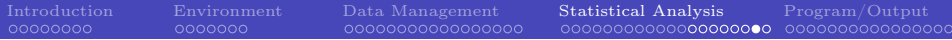

### Post Estimation

### Test linear hypothesis on coefficients

test coeflist

test  $\mathit{exp=exp}\big[-\dots\big]$ 

#### Test on residuals: normality and zero-mean

```
sktest varname
```

```
ttest varname == 0
```
scatter/mband

### Test on residuals: heteroskedasticity by graph and tests

rvplot

estat hettest

estat imtest

whitetst

## Post Estimation

Test on variables: influential values

dfbeta

Logic of the dfbeta test:

- <sup>1</sup> Estimation with the complete sample
- <sup>2</sup> Estimation without the i-th observation

**3** Comparison

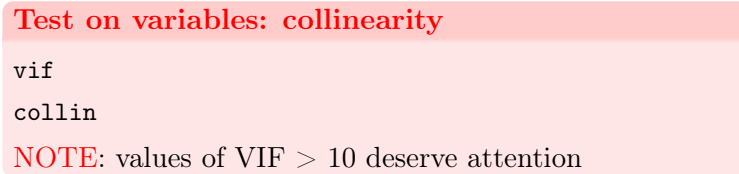

## **Overview**

Programming is an advanced topic. Some Stata users live productive lives without ever programming Stata. Chapter 18 in Stata Users Guide is an extremely useful reference for beginners in programming. Programs and do-files are related: a do-file is actually a collections of programs, which you can either recalled from the ado-file library (updated or increased depending on user needs) or created by the user. Once a program is specified, Stata gives you only the final output. Recall that do-files and programs both contains and share the same Stata commands.

Moreover, programs may call other programs or do-files, and do-files may call other do-files or programs. In general, programs are defined in do-files. The objective of programs is to simplify your life by nesting a specific set of operations in a unique command, which is initially defined in your do-files, and then can be repeatedly used in the rest of your session. A program is a sort of flexible do-file: variables names and options remains unspecified and it can be used in other circumstances. Programs may also be saved as Stata commands in ado-file format in a specific library and you are therefore free to call the program at occurrance as a Stata command.

<span id="page-55-0"></span>In this section we will survey macros, local and global, which allow to simplify the writeing. We will also describe loops and then move to program arguments. Next section overviews the output programs and matrix programming.

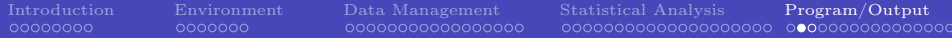

## Macros

Macros are the variables of Stata programs. A macro is simply a name associated with some text or a equence of arguments and can be *local* or *global* in scope. We focus on local macros, which are private information of a single program, and no other program can make use of them (otherwise, they are global macros).

Macros: local and global

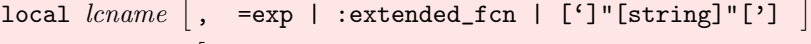

global glname - , =exp | :extended\_fcn | [']"[string]"[']

- $\bullet$  Use  $=$ exp when the macro name refers to a result of an expression, stored in memory under the macro name. You can use it later in further calculations.
- When "=" is omitted, Stata stores in memory only the exp, which can me recalled in other mathematical expressions.
- Use "[string]" when the macro name refers to a particular string. The string may contains a set of variables names, commands options, or other.
- <span id="page-56-0"></span>When you recall macro names in programs or commands, always use '' indicators: 'lcname' and 'glname'

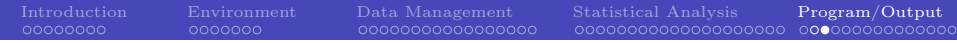

### **Macros**

# Modify macros: show macro directory, drop and list macros, program macros

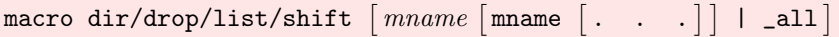

## Loop

A loop takes a list and then executes a command or a set of commands for each elements of the list. The element currently being worked on is stored in a macro so you can refert to it in the commands. The list to be looped over can be a generic list of variable, values and levels. The list can be saved in macros as well.

### foreach: looping over a list of variables

```
foreach lname { in|of listtype } list {
     commands referring to 'lname'
```
}

- You repeat the list of commands for all variables in a varlist, recalling each time the variable by its macroname 'lname'
- Obviously, you need to write the commands only once, using 'lname' in place of each variable name.
- With lname you create a fictious macro variable wich looped over the list of variables.
- There are different possible lists to be used: use in when the list is named, of when you write the list and **local/global** with the macro name.

Francesco Andreoli () [Stata Tutorial](#page-0-0) January 2013 59 / 71

<span id="page-58-0"></span>

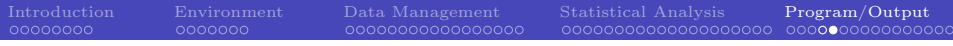

## Loop

forvalues : looping over a list of values

```
forvalues \mathit{name} = \mathit{range} {
```

```
commands referring to 'lname'
```

```
}
```
}

Commands are looped on some particular values, expecially usefull when if, in is used as a conditioning statement.

Again, values must be recalled by 'lname'.

### Nested loops

```
foreach lname { in|of listtype } list {
     forvalues l2name = range \{for each 'lname' in sequence, commands refer to 'l2name'
     }
```
## Programming

### Programming: basic elements for programming

```
program \lceil \texttt{define} \rceil \emph{pgmname} \lceil , \lceil \emph{nclass} \lceil \emph{rclass} \lceil \emph{eclass} \lceil \emph{sclass} \lceil1
   byable(recall[\; ,\; noheader]\; | onecall) properties(\mathit{namelist})
sortpreserve plugin 
       version Stata_version
        syntax varlist \; \lceil \; if \; \rceil \lceil \; in \; \rceil, DOF(integer 50) Beta(real 1.0) \rceilThe rest of the program must be coded in terms of 'varlist', 'if',
'in', 'dof ', and 'beta'
end
```
# Programming

- This is the standard syntax for a command. Inside the program you must spacify the operations that Stata must run when the name of the new command runs.
- Assign a name to the program by *pgmname*, which is used afterwards as a new command.
- version allows to optimize the program efficiency according to the version of stata specified
- syntax must be used to specifues the syntax of the new commands, for example the type and number of variables admitted, their order in execution, if and in options.
- After, write te list of commands, loops, macros that generate the souce of your personal command created by the program.
- Use quietly before commands to force Stata not to give the output of the commands run inside the program. To decompose the *varlist* in variables according to a specific order, see help tokenize.

### Output: Interpreting

Results from computations are showed in the Results Window and stored in memory by the .log file. You can paste your output directly on your paper (or in other spreadsheet to rework them) by using the tables reported in the .log file. Stata offers other opportunites to list estimates and coefficients in a proper way (ex. with standard errors between brackets) whithout requiring additional changes in estimates values. In this Programming section we will see how output coefficients, vectors (ex. the regression parameters), matrices (ex. the variance-covariance matrix of regression coefficients) or scalars (ex. the mean of a variable, its standard deviation, or an R2 estimation) can be properly represented and used. By matrix algebra, we can perform advanced econometrics on data.

<span id="page-62-0"></span>Remember that all the syntax previously presented applies exclusively to data stored in memory. To apply this syntax to your output coefficients (for example compute the average of average values obtained by bootstrapping) you need to transform your results in data format (i.e. add columns).

Your code must be operable even after that changes in your data occurs (by merge or append). Therefore, you need to perform your tests or report coefficients independently from your output windows results (ex: t-test for means). Stata allows to save the estimates as scalars or vectors/matrices. The general procedure is the following:

- <sup>1</sup> Perform your statistical procedures or your estimations (like summarize or regress);
- <sup>2</sup> Save your results and estimates in the memory by using r() or e() respectively. In this way you generate a new object;
- <sup>3</sup> Use your objects or display them in the output files.

#### Alternatively, save regression results

outreg  $\lceil \text{varlist} \rceil$  using filename  $\lceil$ , options]

- $\bullet$  text opt.: nol; title(); addn()
- coefficients opt.: bdec(); coefstar
- $\bullet$  significance opt.: se | p | ci | beta; bracket; 3aster
- $\bullet$  stat opt.: addstat(r2, N, F); xstats
- <span id="page-63-0"></span>other opt.: replace; append

A program by Ben Jann, called estout, allows to organize post estimation results, in particular for single regressions, system of equations, maximum likelyhood estimation and marginal effects. The extreme frexibility granted by this command allows you to reproduce directly in Stata a final version of the table that you can copy and past on your paper or report, with the calssical representation of regressors by row, models by columns, coefficients over standard errors in parenthesis, a separate line for additional statistics. You can also save the result as LAT<sub>E</sub>X code of the table (by choosing the *style* option). estout must be used after estimation. If you works with multiple models, you can stored in memory each model estimates by using estimates store, and then recall them with estout. Useful commands: estpost, eststo, tabstat, esttab, est save, graph export, est2tex.

See help postest for a general description of post estimations commands. help estimates provides all the info to store, use and report estimates. All commands work iff there is some result stored in the memory.

Show estimates

After statistics: see help return After regressions: see help ereturn

Scalar define, after summary statistics or table are reported

 $\texttt{scalar}$   $\texttt{define}$   $\textit{scalar}$   $\textit{name}$  =  $\textit{exp}$ scalar list scalar list scalar drop scalar list

After a regression command, use:

To store estimates in the memory (use name of your model)

```
{\tt estimates} store name [ , nocopy ]estimates dir
scalar drop name list
```
To report statistics and estimates tables from model name

```
estimates stats namelist -

, n(#)

{\tt est}imates {\tt table} \lceil \textit{namelist} \rceil , \textit{options}
```
- stats(N r2 ll chi2 aic bic rank) reports statistics in the table;
- $\bullet$  keep(coeflist); drop(coeflist) to eliminate some coeff from the table;
- $\bullet$  b(%9.2f), se, t, p specify the format of coeff reported and additioal stats;

#### To use results

t(names); r(coef); r(stats)

### Work with Data as Matrices

Data can be exported as a **matrix**  $n \times k$  (a vector is a single column matrix), any statistics or estimation can be performed and result listed in the matrix format. New data created (ex., predictions) can be transformed in data from matrices.

If you operate with matrices, use algebra to compute statistics (ex.  $\bar{X} = (e'e)^{-1}e'X$ , any other command will not be working. If you transform matrices in data (see the data editor), you can use previously seen commands. Use help matrix for an exhaustive review of commands to be used. To perform more complicated computation or build your program, use the Mata environment which allows to use Stata more interactively. See help mata for review of commands, available in Stata 9 or superior.

The Mata environment is build-in in the Stata environment, that is it is possible to call Mata when working with the Stata coding. This is done by using functions such as: mata: text.

## Work with Data as Matrices

### Set the size of a matrix

set  $\underline{\texttt{matsize}}$   $[$   $\#$   $]$ 

### Data  $\rightarrow$  Matrix; Matrix  $\rightarrow$  Data; Input Matrix

```
mkmat -

varlist -
 if -
 in 
, matrix(matname) nomissing
rownames(varname)
svmat matname, names(col | eqcol | matcol | string)
maxrix \sim \boxed{input} \sim \frac{matname = (\#[, \#...][\#[, \#...][\...]]}{\}
```
### Operations with matrices

 $\texttt{matrix}$   $\begin{bmatrix} \texttt{define} \end{bmatrix}$  matname = matrix\_expression

# Mata language

In general, Mata environment is opened by setting: mata; and closed by setting end. All the code in the middle works exclusively for the Mata environment, but not for the Stata environment. Hence, Stata and Mata act as two separated softwares. Mata exploits a Matlab  $(C++)$  type of language.

Mata allows to import/export data from Stata using st\_matrix or st\_data. The philosophy of Mata consists in taking "views" of the data stored in Stata format, use them in a form of a  $n \times k$  matrix, and perform the needed operations on these data. In the Mata environment, one can construct functions that recall a sequence of operations in Mata language. These functions are, in fact, programs.

Use Mata and not matrix to work with data: Mata is designed to deal with huge dataset, matrix language is useful to deal with post-estimation results. The logic to construct a program is: (i) construct Mata functions with the needed arguments, saved after your program; (ii) construct the main program in Stata, when needed you should transform your data into Mata matrices/data views; (iii) recall Mata functions with simple code lines, thus not making it necessary to open/close the Mata environment within a Stata program (which would give an error).

For more hints on Mata, see http://www.ssc.wisc.edu/sscc/pubs/4-26.htm and optimize for the optimization tool.

# Advanced material

- Generate a unique file with panel structure from a series of separate waves, each divided into separate .csv files. A simple program allows to merge these data without even opening them.
- Construct the maps of some data, provided these data can be linked with the relevant maps, and then geocoded.
- Construct a program for a Gini-type multi-dimensional inequality indicator. This involves not only the construction of the program itself, but some Mata programming based on loops and combinatorics.
- Advanced graphics to represent distributions functions, quantiles of these distributions, and estimates plus confidence intervals for estimators based on these quantiles.
- <span id="page-70-0"></span>Construct a program for testing ISD1 and dominance in gap curves under the assumption of independence. This step involves the use of Stata programming as well as Mata programming/optimization, along with the rearrangement of the result in easily interpretable tables.